# **Постановка задачи для работы с конфигурацией 1С: Управление торговлей, ред. 11 (далее – 1С:УТ)**

# **Содержание**

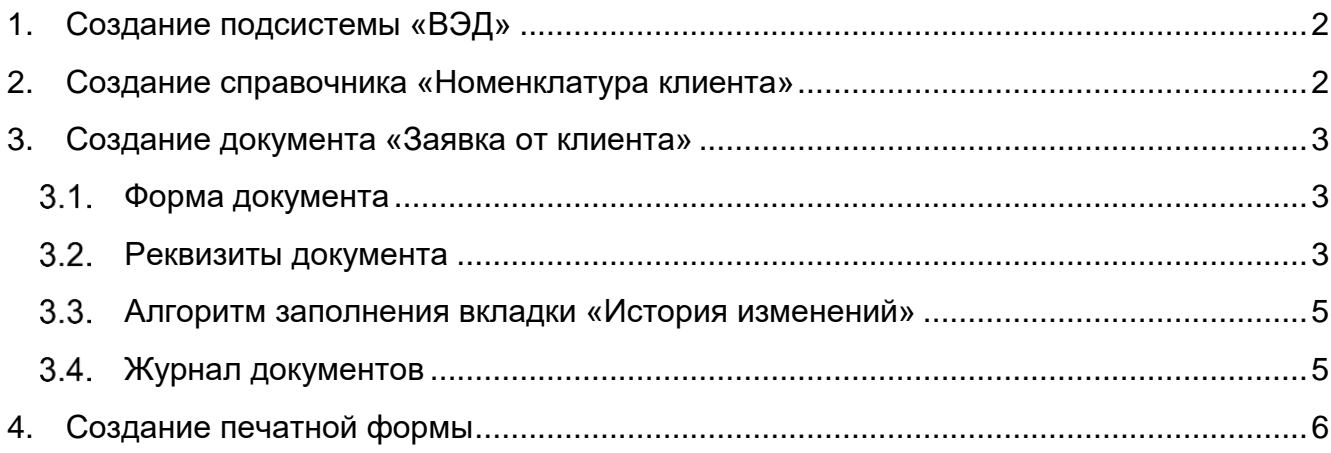

# <span id="page-1-0"></span>**1. Создание подсистемы «ВЭД»**

Добавить в конфигурацию подсистему «ВЭД», в меню разделов ссылку на подсистему расположить перед подсистемой «Продажи».

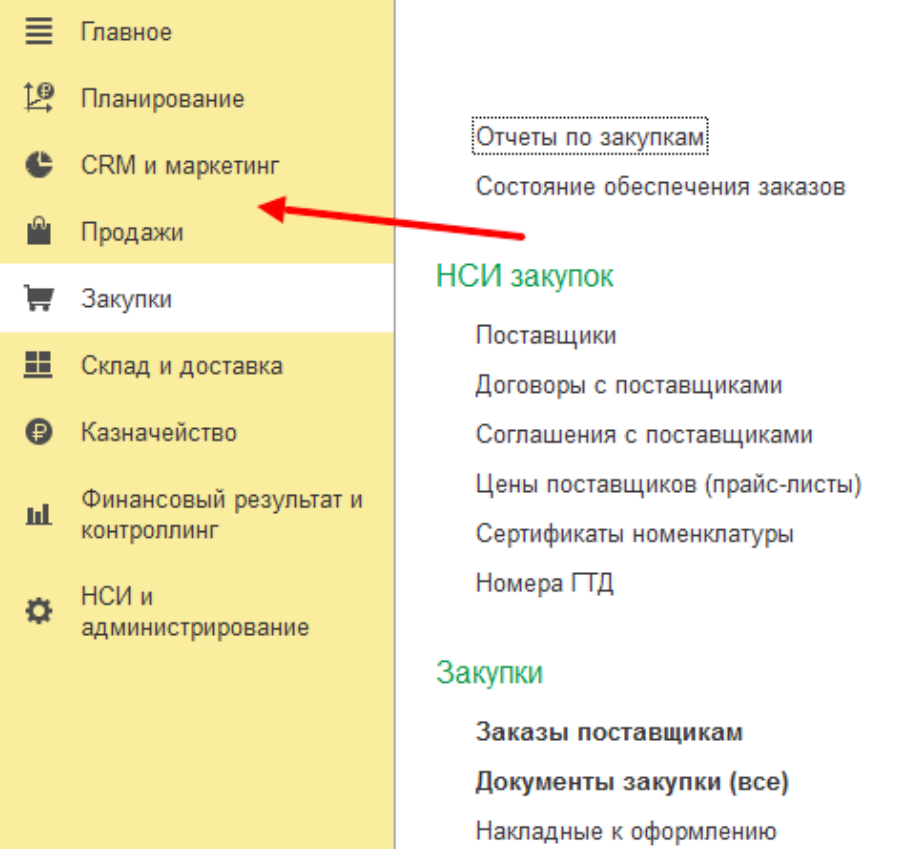

Для доступа к подсистеме должны быть созданы роли:

- ВЭД Основная роль;
- ВЭД Полные права.

#### <span id="page-1-1"></span>**2. Создание справочника «Номенклатура клиента»**

Справочник должен размещаться в разделе «ВЭД - Справочники» и должен быть доступен всем пользователям ВЭД.

Реквизиты справочника:

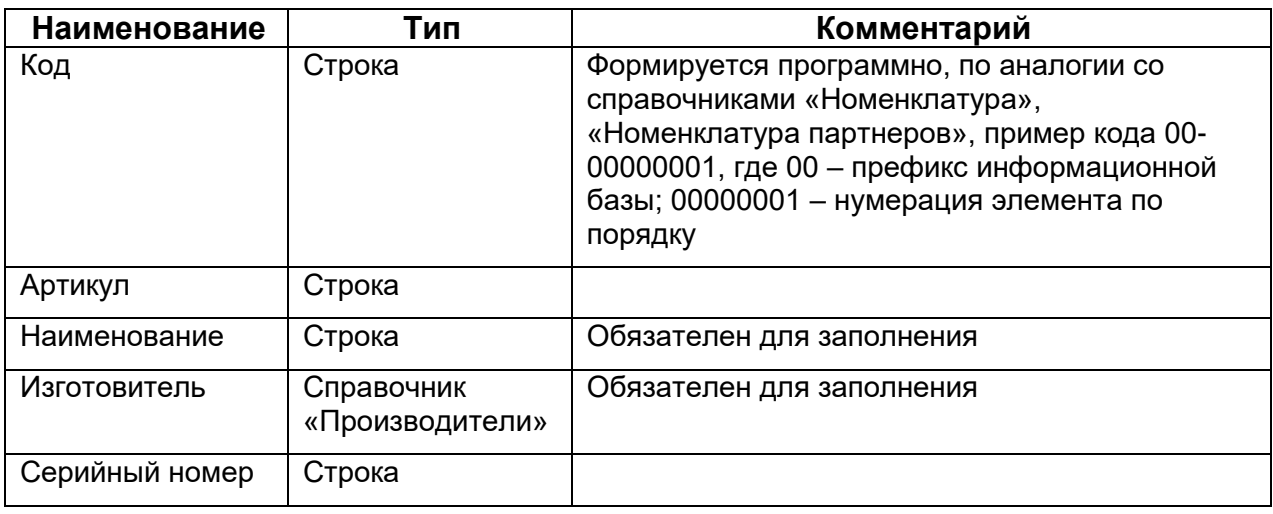

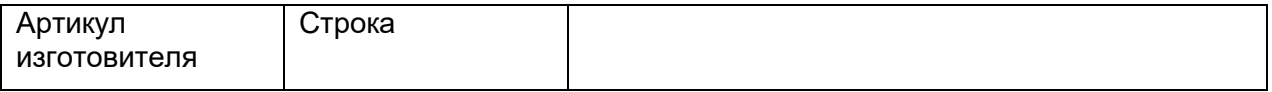

В карточке элемента справочника реквизиты должны выводиться в том же порядке, в котором указаны в таблице.

#### <span id="page-2-0"></span>**3. Создание документа «Заявка от клиента»**

Добавить документ «Заявка от клиента». Документ должен быть доступен всем пользователям ВЭД, журнал документов должен размещаться в разделе «ВЭД - Документы».

Документ создается самостоятельно, без документа-основания. На основании документа «Заявка от клиента» в дальнейшем будут создаваться другие документы ВЭД.

Документ должен иметь все типовые функции документов (по записи, проведению документа, отмены проведения, печати, отправки на почту и т.п.). Обязательна возможность типового прикрепления файлов к документу.

Документ должен иметь структуру подчиненности (список связанных документов), в которой отображаются документы, созданные на основание него и документы, на основании которых он создан.

#### <span id="page-2-1"></span>3.1. Форма документа

Документ состоит из шапки и вкладок: Основное, Товары, Исполнители, История изменений. В шапке документа располагается панель типовых кнопок и реквизит «Состояние».

На вкладках Товары, Исполнители – должны присутствовать типовые возможности по добавлению, удалению, изменению строк в табличной части (добавить, скопировать, изменить, переместить вверх/вниз, удалить, поиск, сортировка по убыванию/возрастанию).

Макет документа содержится в файле «ПЗ.01.ЕВРОлинии ВЭД Заявка.xlsx».

#### <span id="page-2-2"></span>3.2. Реквизиты документа

Шапка документа:

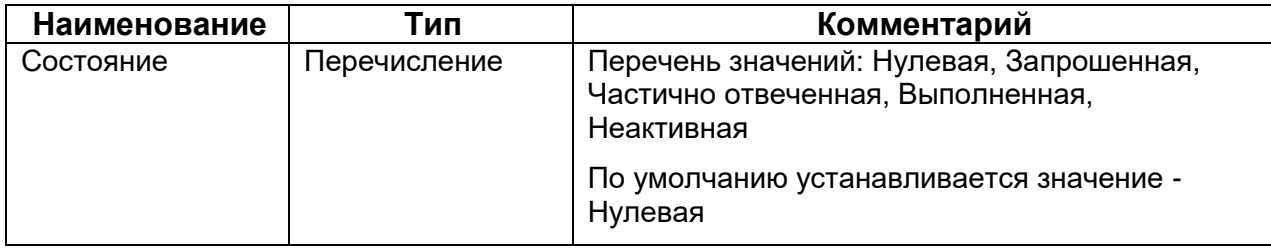

Вкладка «Основное»:

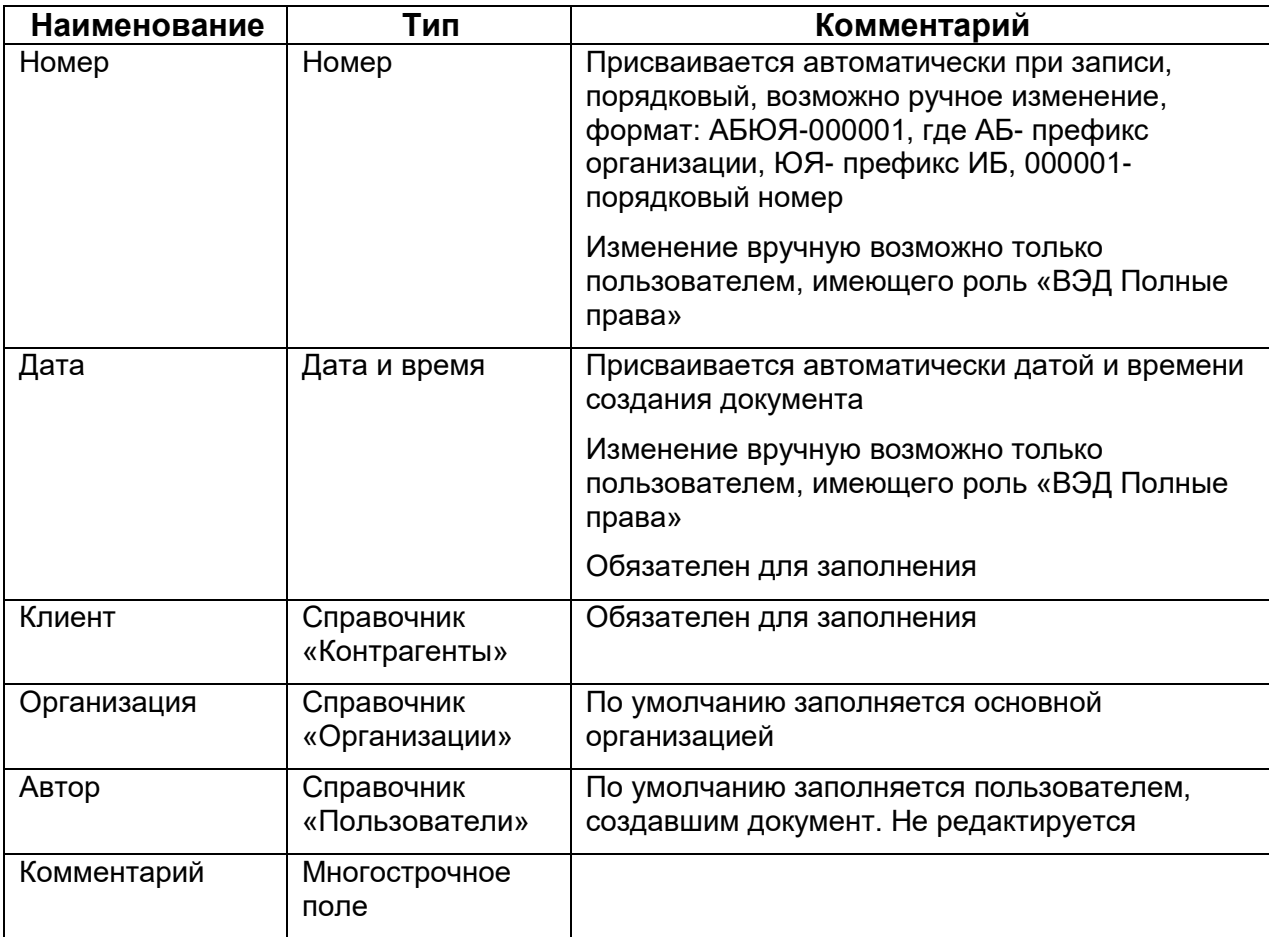

Табличная часть на вкладке «Товары»:

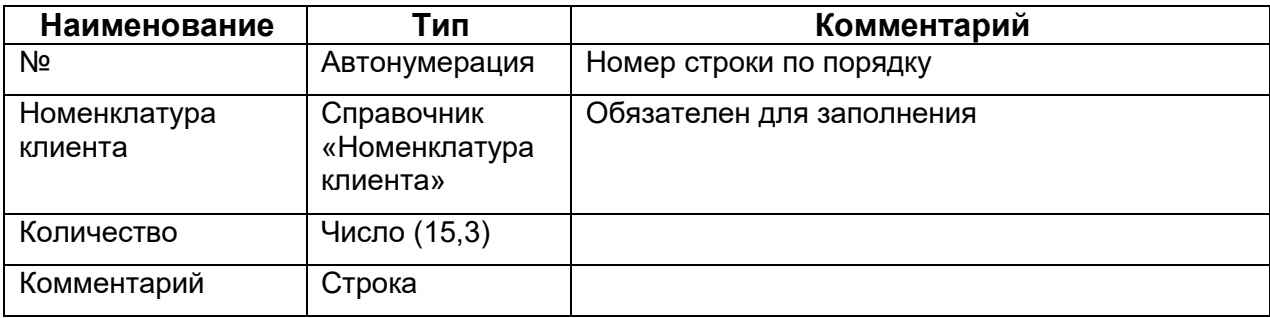

Табличная часть на вкладке «Исполнители»:

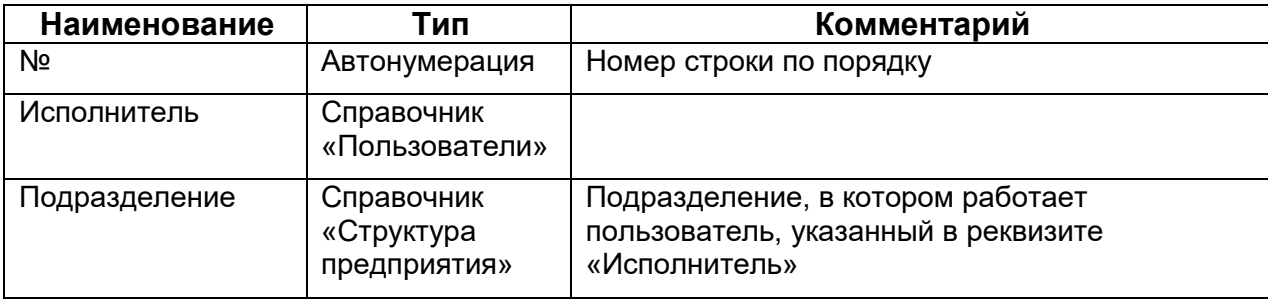

#### <span id="page-4-0"></span>Алгоритм заполнения вкладки «История изменений»

Табличная часть на вкладке «История изменений» заполняется программно, при проведении документа.

В историю изменений записывается изменение (добавление, удаление, редактирование) следующих реквизитов:

- прикрепленные файлы;
- состояние заявки;
- номенклатура клиента, количество, комментарий в табличной части «Товары»;
- исполнитель в табличной части «Исполнители».

Реквизиты табличной части:

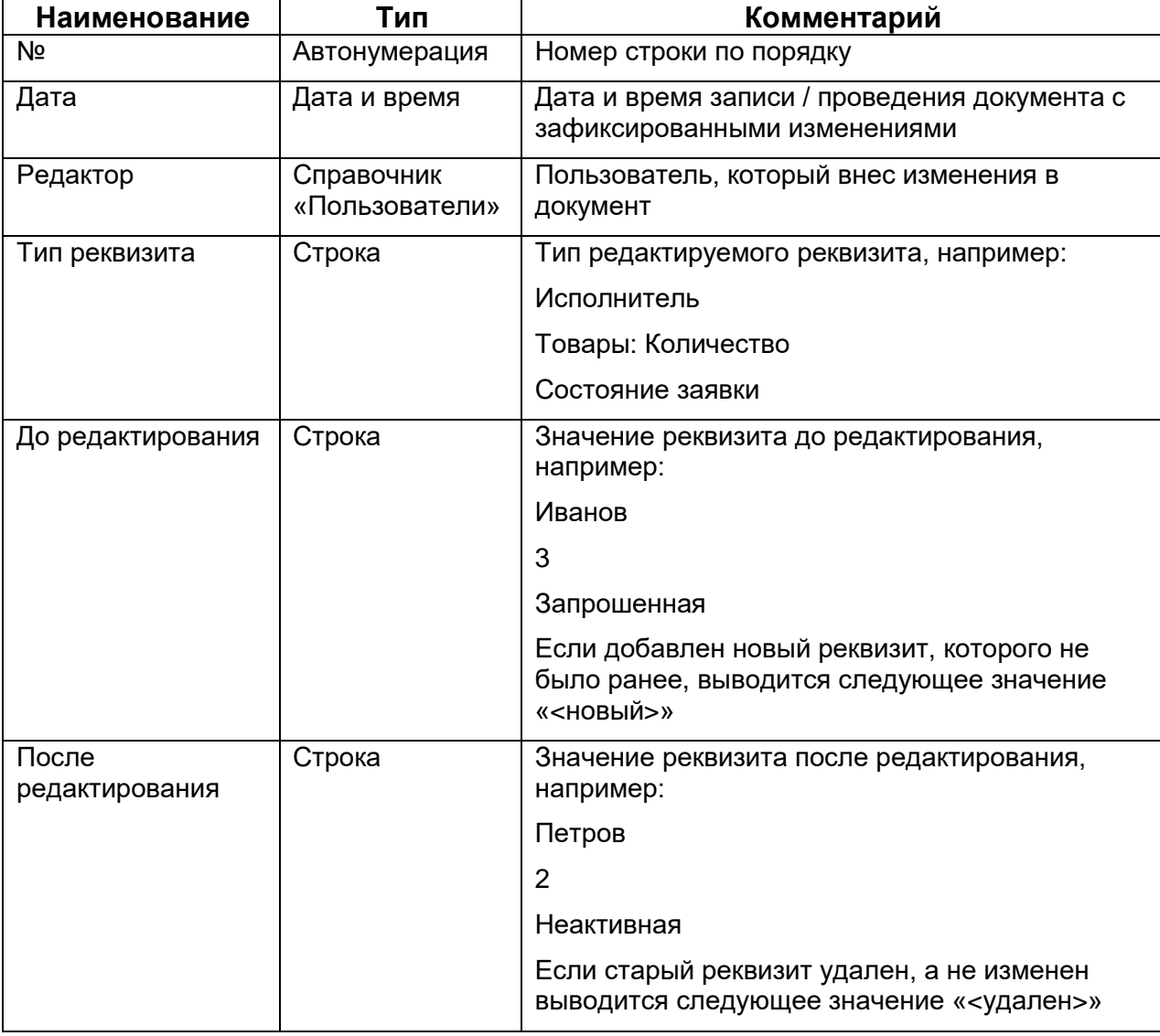

## <span id="page-4-1"></span>3.4. Журнал документов

Журнал документов «Заявки от клиентов» должен содержать все типовые функции и кнопки (создание копированием, поиск по реквизитам, сортировка, панель фильтров по реквизитам документов и т.д.).

Журнал должен иметь следующие столбцы:

- Пиктограмма проведения документа;
- Номер;
- Дата;
- Состояние;
- Клиент;
- Автор;
- Комментарий;
- Исполнители (исполнители из табличной части «Исполнители», через запятую);
- Редактор (последний редактор документа);
- Время редактирования (последнее время редактирования документа).

### <span id="page-5-0"></span>**4. Создание печатной формы**

Для документа «Заявка от клиента» создается печатная форма. Макет печатной формы в файле «ПЗ.01. ЕВРОлинии ВЭД Заявка Печать.xlsx». Красным шрифтом в макете выделены заполняемые реквизиты.

При сохранении в файл наименование файла должно быть: «Наименование формы № 1 от 31.03.2022», где № 1- это номер документа, а 31.03.2022 - дата документа.

Печатная форма должна иметь все типовые функции по сохранению печатной формы в файл, отправки по почте и т.д.

Реквизиты печатной формы:

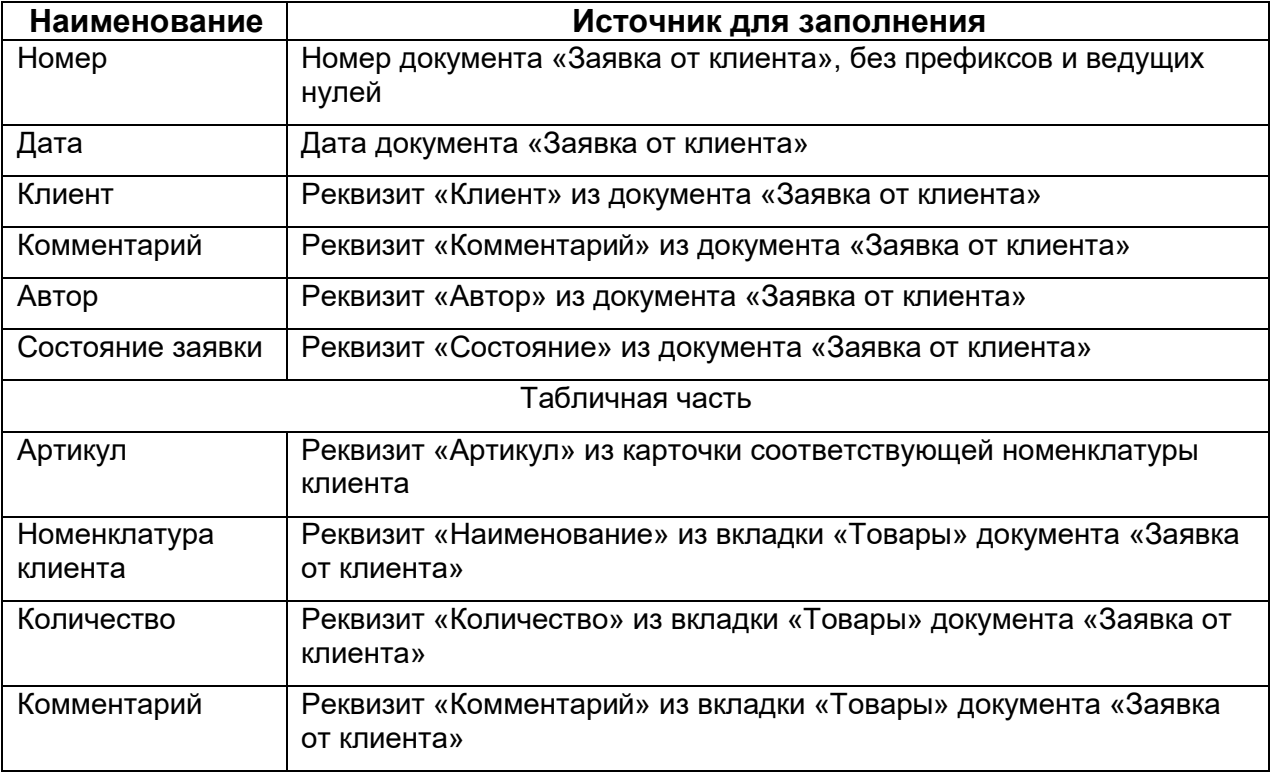